# Εισήγηση στον Ηλεκτρονικό Λογαριασμό

Οδηγίες- βήματα περιήγησης στην Πλατφόρμα

*Η Δημοτική Επιχείρηση Ύδρευσης Αποχέτευσης Μείζονος Βόλου ενεργοποιεί στα πλαίσια της βέλτιστης εξυπηρέτησης του πολίτη, τη νέα πλατφόρμα Ηλεκτρονικού Λογαριασμού ενσωματώνοντας όλες τις προηγούμενες λειτουργίες και δημιουργώντας νέες σύγχρονες και φιλικές προς τους πολίτες δυνατότητες.*

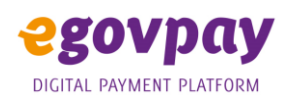

# Εισαγωγή στην Πλατφόρμα – διαπιστευτήρια καταναλωτών

Η είσοδος στην πλατφόρμα πραγματοποιείται μέσα από το σύνδεσμο <https://deyamv.goveservices.gr/>

ή μέσω του site της ΔΕΥΑΜΒ https://deyamv.gr/ , στον αντίστοιχο σύνδεσμο egovpay της ΔΕΥΑΜΒ

Η είσοδος στην πλατφόρμα e-govpay πραγματοποιείται με τους κωδικούς TAXISNET, αφού πρώτα επιλέξετε «**Συμφωνώ με τους όρους χρήσης**».

# Κεντρική Οθόνη-Διαχείριση

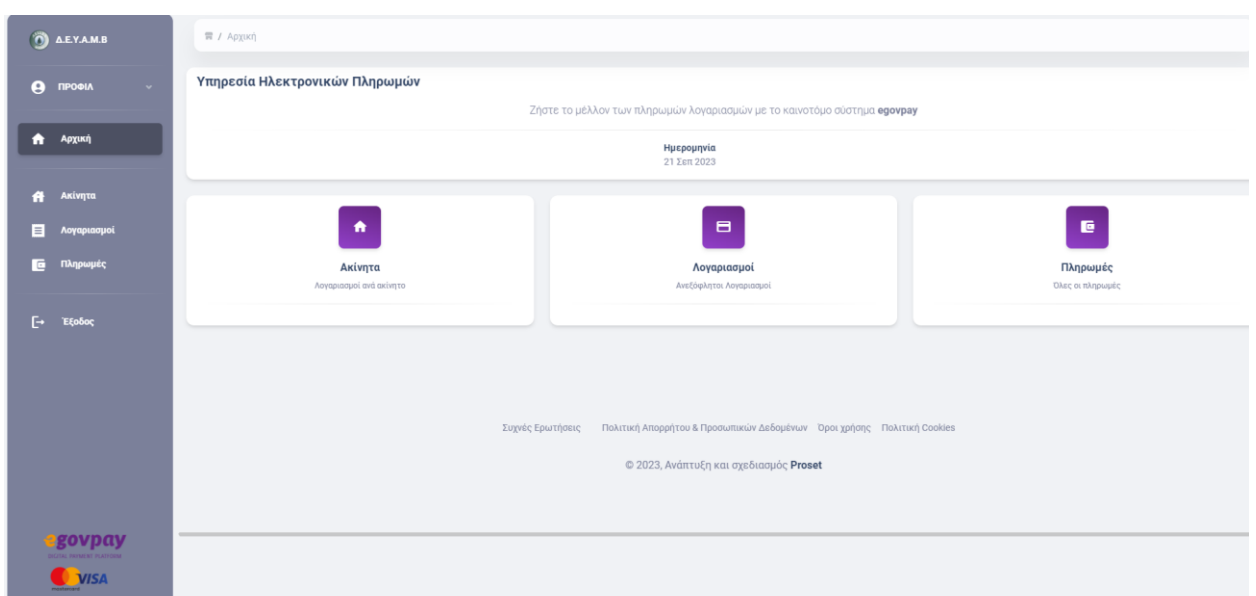

Στην κεντρική οθόνη μετά τη σύνδεση, είναι διαθέσιμες όλες οι επιλογές, όπως :

- ❖ Αριστερά στην οθόνη, στο Προφίλ ο πολίτης μπορεί να επεξεργαστεί τα βασικά του στοιχεία, με δυνατότητα μεταβολής της Διεύθυνσης, e- mail, τηλέφωνο. Μετά την ενημέρωση, τα στοιχεία αποθηκεύονται και είναι πλέον διαθέσιμα από τη ΔΕΥΑΜΒ
- ❖ Ακίνητα
- ❖ Λογαριασμοί
- ❖ Πληρωμές

### **Αναλυτικά οι επιλογές:**

- **1.** Στην επιλογή **ΑΚΙΝΗΤΑ** εμφανίζονται όλα τα ακίνητα που ανήκουν στον συγκεκριμένο πολίτη ή/και του αντίκλητου που έχει εξουσιοδοτηθεί από τον ίδιο.
	- i) Με την **ΤΑΞΙΝΟΜΗΣΗ** ο πολίτης μπορεί να επιλέξει τα φίλτρα εμφάνισης ( ΟΛΑ, ΑΝΤΙΚΛΗΤΟΥ ή ΙΔΙΟΥ).
	- ii) η **ΑΝΑΖΗΤΗΣΗ** πραγματοποιείται σε όλα τα πεδία, οπότε ο πολίτης μπορεί να δώσει στοιχεία διεύθυνσης ακινήτου, υδρομέτρου, διαμέρισμα ή υπόχρεου επίδοσης.

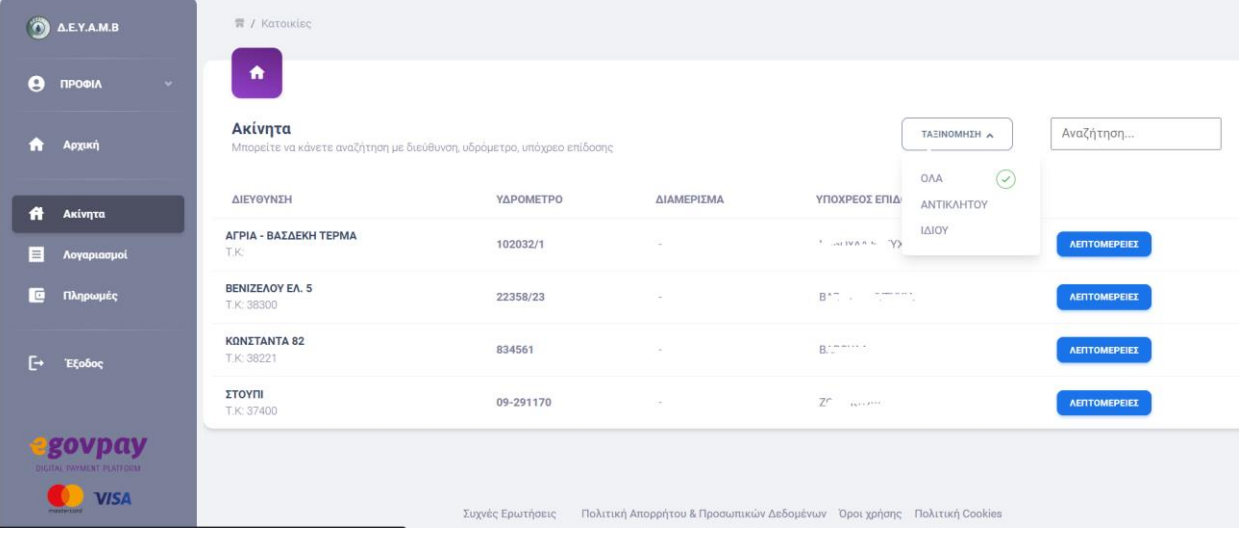

Στις **ΛΕΠΤΟΜΕΡΕΙΕΣ** εμφανίζονται όλοι οι λογαριασμοί που έχουν εκδοθεί για το συγκεκριμένο ακίνητο είτε έχουν εξοφληθεί είτε όχι

Στην **ΠΡΟΒΟΛΗ ΛΟΓΑΡΙΑΣΜΟΥ** μπορείτε να δείτε και να εκτυπώσετε το έντυπο του λογαριασμού.

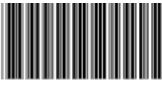

19441385

#### Κωδικός Ηλεκτρονικής Πληρωμής: 1010 0009 4413 8138 4124 Κωδ. ΔΙΑΣ για Πάγια Εντολή: 00000001206101384108

A

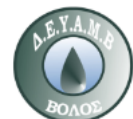

**ENANTI** 

#### ΔΗΜΟΤΙΚΗ ΕΠΙΧΕΙΡΗΣΗ ΥΔΡΕΥΣΗΣ ΑΠΟΧΕΤΕΥΣΗΣ ΜΕΙΖΟΝΟΣ ΠΕΡΙΟΧΗΣ ΒΟΛΟΥ

.<br>Ιωνσταντά 141, 38221 Βόλος, e-mail: info@deyamv.gr<br>A.Φ.M. 090071204, Δ.O.Y. A' BOAOY

www.devamv.gr

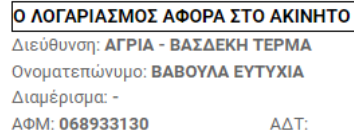

### Ενδείξεις Μετρητή

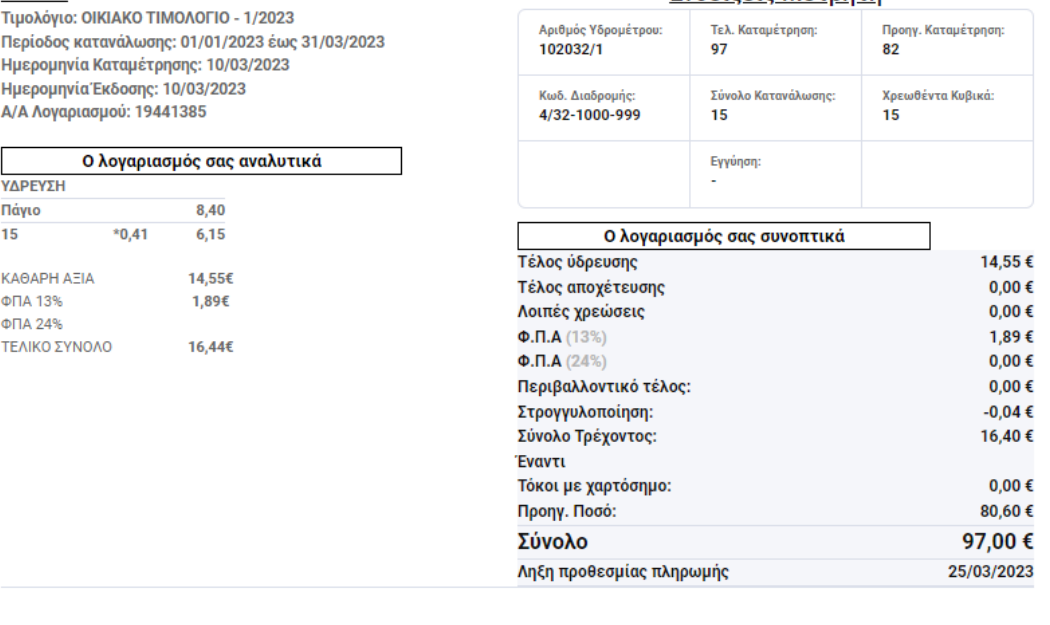

\*Συμπεριλαμβάνεται Περιβαλλοντικό τέλος 0,00021 €/m3 καταναλωθέντος ύδατος

\*\*Συμπεριλαμβάνονται προηγούμενες οφειλές λογαριασμών, οφειλές απο πρόστιμα, δοσεις διακανονισμών και νέων συνδέεων.

Η ΠΛΗΡΩΜΗ εμφανίζεται μόνο στον τελευταίο λογαριασμό, όπου μπορεί ο πολίτης να πραγματοποιήσει την πληρωμή μέσω της κάρτας του (e-pos) δηλώνοντας το ποσό που επιθυμεί να πληρώσει. Με το «**ΣΥΝΕΧΕΙΑ ΓΙΑ ΠΛΗΡΩΜΗ**» γίνεται μεταφορά σε ασφαλές περιβάλλον της τράπεζας για να ολοκληρωθεί η διαδικασία.

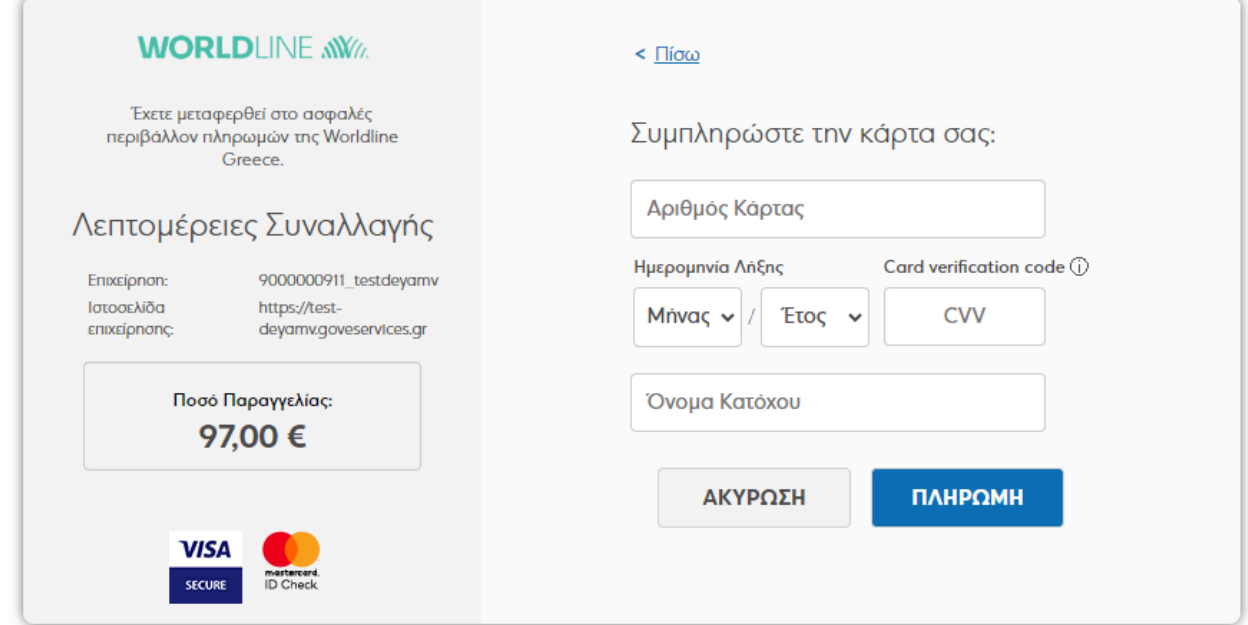

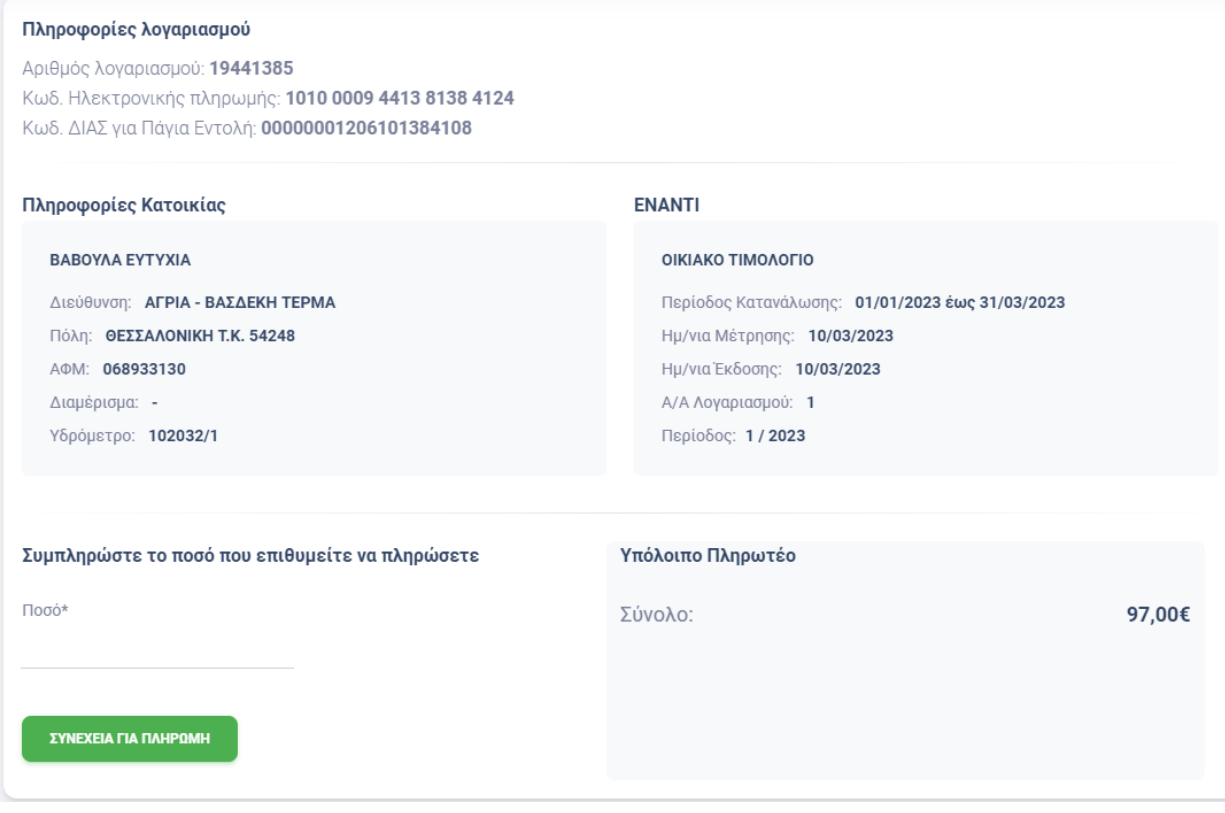

**2.** Στην επιλογή **ΛΟΓΑΡΙΑΣΜΟΙ** εμφανίζονται όλοι οι απλήρωτοι λογαριασμοί του συγκεκριμένου καταναλωτή.

Η **ΤΑΞΙΝΟΜΗΣΗ** φιλτράρει την εμφάνιση των ακινήτων (ΟΛΑ, ΑΝΤΙΚΛΗΤΟΥ, ΙΔΙΟΥ)

Η **ΠΡΟΒΟΛΗ ΛΟΓΑΡΙΑΣΜΟΥ** δίνει πρόσβαση στο έντυπο του λογαριασμού και την εκτύπωσή του

Η **ΠΛΗΡΩΜΗ** εμφανίζεται μόνο στον τελευταίο λογαριασμό, όπου μπορεί ο πολίτης να πραγματοποιήσει την πληρωμή μέσω της κάρτας του (e-pos) δηλώνοντας το ποσό που επιθυμεί να πληρώσει. Με το «**ΣΥΝΕΧΕΙΑ ΓΙΑ ΠΛΗΡΩΜΗ**» γίνεται μεταφορά σε ασφαλές περιβάλλον της τράπεζας για να ολοκληρωθεί η διαδικασία

**3.** Στην επιλογή **ΠΛΗΡΩΜΕΣ** θα μπορεί ο πολίτης να δει όλες τις πληρωμές που έχει πραγματοποιήσει με το e-pos

Με την **ΠΡΟΒΟΛΗ ΛΟΓΑΡΙΑΣΜΟΥ** μπορεί ο πολίτης να δει τον λογαριασμό τον οποίο πλήρωσε στο συγκεκριμένο σημείο και με την **ΑΠΟΔΕΙΞΗ** να λάβει την απόδειξη πληρωμής.

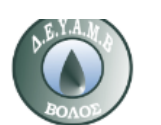

Κωνσταντά 141<br>Βόλος Μαγνησία<br>ΤΚ: 38221

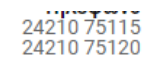

### ΑΠΟΔΕΙΞΗ ΠΑΡΟΧΗΣ ΥΠΗΡΕΣΙΩΝ

Αρ.Λογαριασμού: 19441393 Ημ/νία: 21/09/2023 1:58 μμ.

## Στοιχεία Πελάτη

ΔΗΜΟΤΙΚΗ ΕΠΙΧΕΙΡΗΣΗ ΥΔΡΕΥΣΗΣ ΑΠΟΧΕΤΕΥΣΗΣ ΜΕΙΖΟΝΟΣ ΒΟΛΟΥ

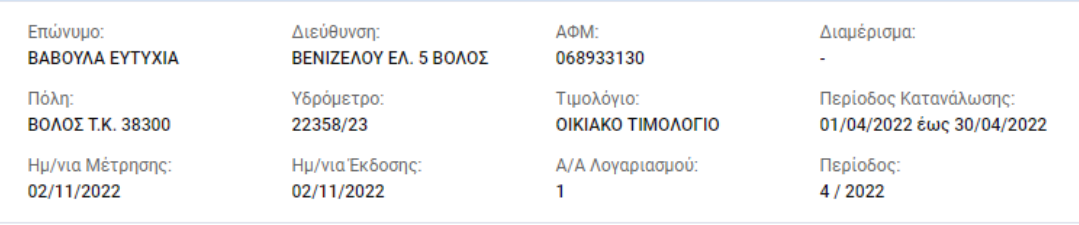

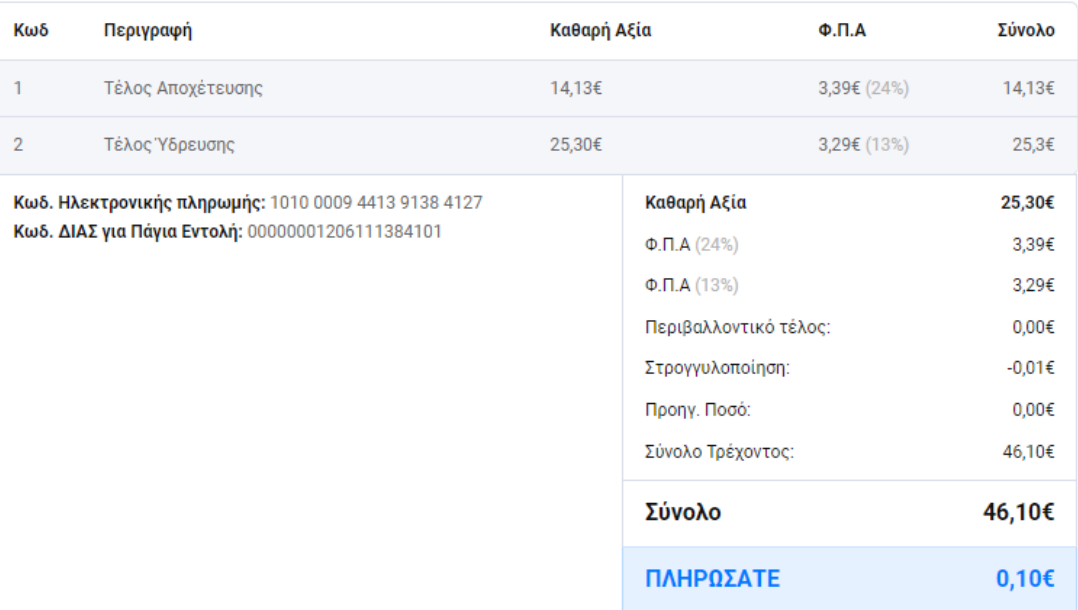

# Εξαιρέσεις

Για την ευχρηστία του συστήματος, πρέπει να γίνει γνωστό ότι υπάρχουν κάποιες περιπτώσεις όπου δεν θα είναι δυνατή η είσοδος των πολιτών στην υπηρεσία egovpay.

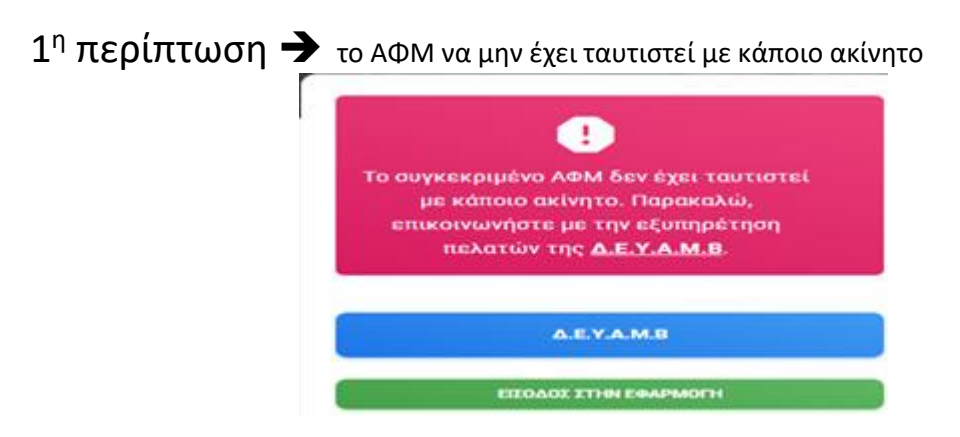

**Δοκιμάστε :** να επικοινωνήσετε με τη Δημοτική Επιχείρηση ώστε να ενημερωθεί η καρτέλα του ακινήτου με το σωστό ΑΦΜ

2η περίπτωση ➔να είναι αδύνατη η ταυτοποίηση των στοιχείων

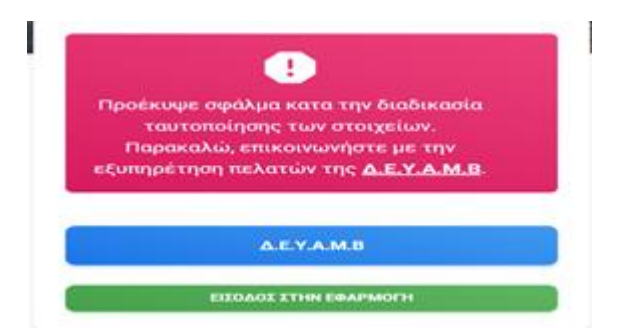

**Δοκιμάστε :** να επικοινωνήσετε με τη Δημοτική Επιχείρηση ώστε να ολοκληρώσετε την εξουσιοδότηση και να συνδεθεί το/α ακίνητο/α με τους συγκεκριμένους κωδικούς taxis